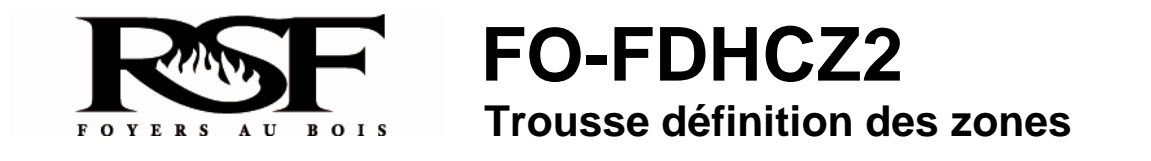

Les trousses de contrôle de zone permettent la distribution de la chaleur vers un maximum de 4 pièces ou zones à travers des conduits dédiés. Chaque zone est contrôlée par un thermostat qui ouvre ou ferme un registre motorisé et permet ainsi la circulation de l'air chaud dans les pièces. Afin de profiter de cette possibilité, le "système de contrôle de zone avec conduits dédiés" (FDHCZ1) est requis, de même que des "trousses de définition des zones" (FDHCZ2). Le "ventilateur de chauffage central" (FDHB6-1) est nécessaire pour faire circuler l'air chaud dans les conduits (voir Figure 2).

Un système de contrôle de zone (option FDHCZ1) est nécessaire pour contrôler de 2 à 4 zones.

Une trousse de définition de zone (option FDHCZ2) est nécessaire par zone.

Tout le câblage électrique doit être fait en accord avec la réglementation locale ainsi que le Code électrique canadien.

Pour l'installation des conduits, s.v.p. consultez la notice d'installation du "ventilateur de chauffage central" (FDHB6-1). De plus, tous les conduits d'air chaud doivent être installés en accord avec la réglementation locale ainsi que le Code national du bâtiment.

 **NOTE:** Si l'intention est d'utiliser les conduits du système de chauffage central, les trousses de contrôle de zone ne sont pas nécessaires.

## **INSTALLATION DU FDHCZ2** (voir Figure 1)

Assurez-vous que les thermostats soient couplés correctement avec les registres sur le contrôleur de zone (T-STAT-1 & ZONE 1 "MOTOR", T-STAT-2 & ZONE 2 "MOTOR", etc.).

- 1. Installer un registre à l'endroit approprié sur les conduits afin de contrôler la circulation d'air tel que désiré pour une zone donnée. L'extrémité gaufrée correspond à la sortie du registre.
- 2. Avec deux (2) fils de calibre no. 16, branchez le registre au terminal ZONE x "MOTOR" approprié sur le contrôleur de zone.
- 3. Installez le thermostat à l'endroit approprié afin de bien contrôler la température de la zone.
- 4. Avec deux (2) fils de calibre no. 16, branchez le thermostat au terminal T-STAT-x approprié sur le contrôleur de zone.

## **REGISTRE DE ZONE**

Le registre de zone est fourni en configuration normalement ouvert. Si vous avez plutôt besoin qu'il soit en configuration normalement fermé, suivez les étapes suivantes:

- Dévissez la grosse vis qui teint le moteur en place sur l'arbre du registre.
- Enlevez le moteur.
- Enlevez l'œillet troué qui permettait au support de moteur de passé à travers le corps du registre.
- Enlevez l'œillet plein de l'autre côté du registre.
- Installez l'œillet troué à la place de l'œillet plein.
- Installez l'œillet plein à la place de l'œillet troué.
- Installez le moteur sur l'arbre du registre et à travers l'œillet troué.
- Fermez sans forcer le registre et serrez la vis du moteur sur l'arbre du registre.
- Réalignez la tige filetée qui indique la position du registre.

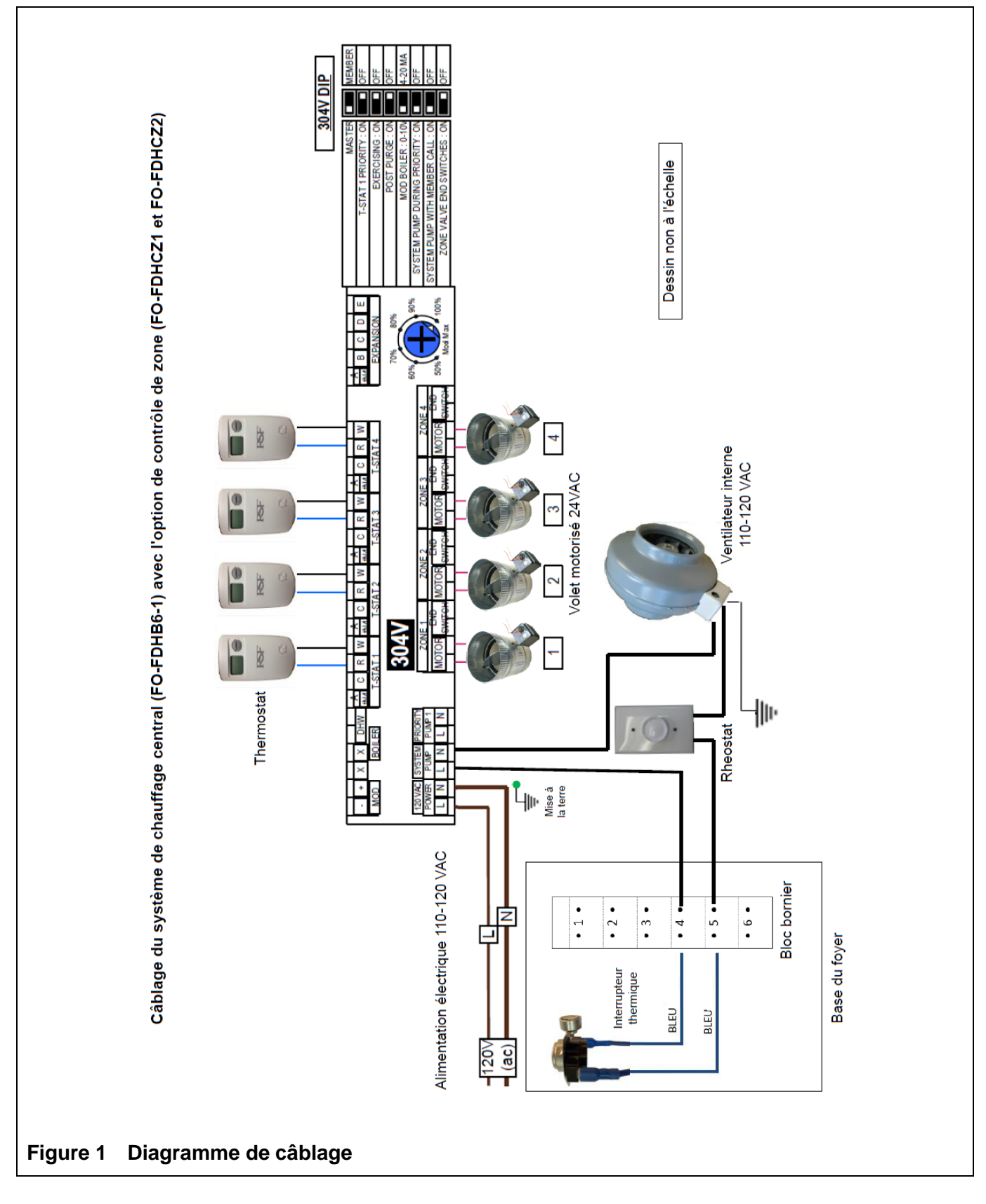

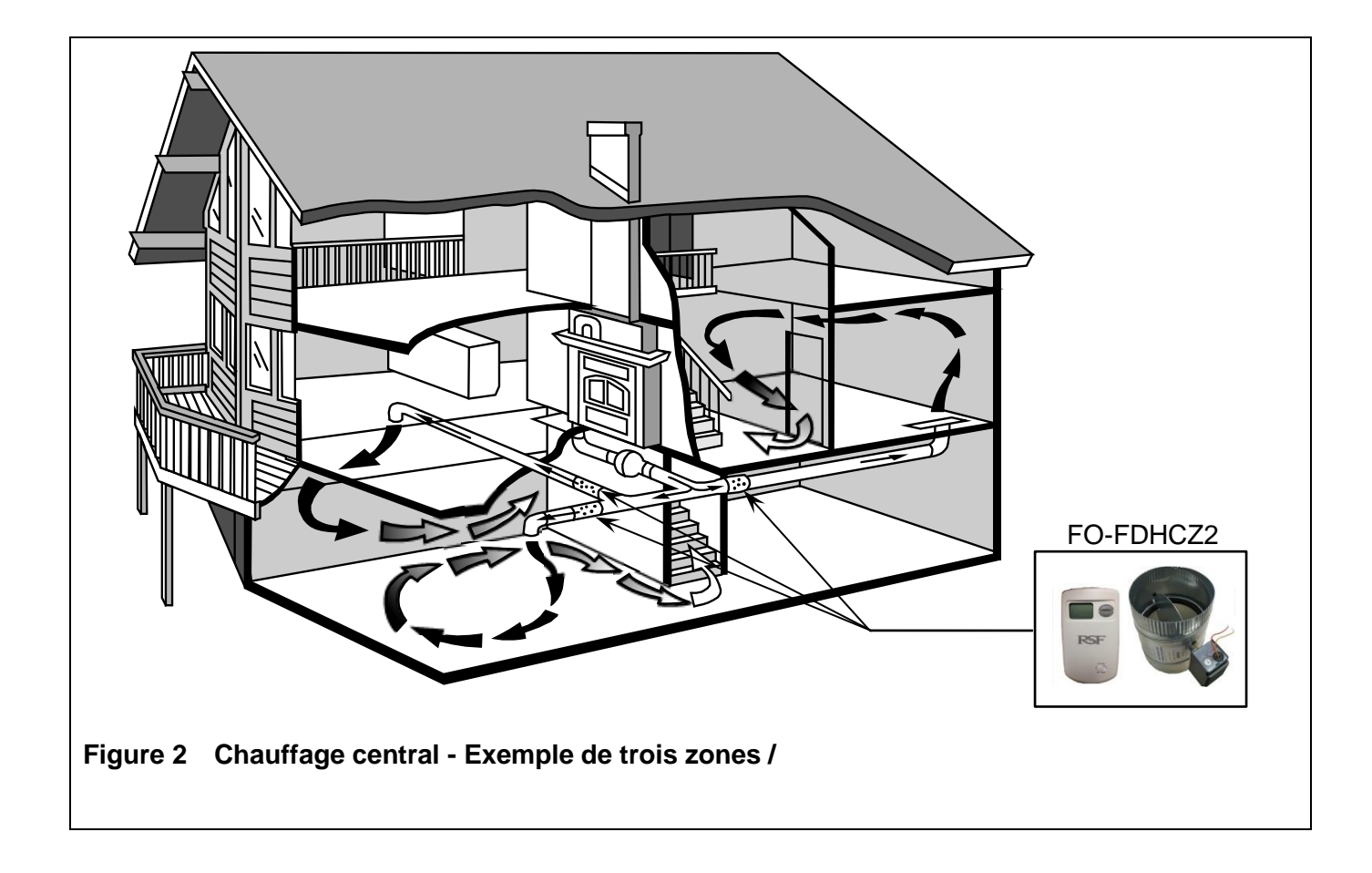

## **Liste de contrôle**

- $\Box$  1 Registre motorisé (979007)
- $\Box$  1 Thermostat (945002)
- 1 Sac contenant (2) petites marrettes (942003)
- $\square$  Notice d'installation et liste de contrôle

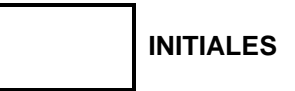